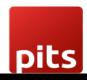

Implementation Guide

**Wallee Refund Plugin** 

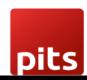

## Table of Contents

| 1.0 Introduction                          |   |
|-------------------------------------------|---|
| 1.1 Features                              | 3 |
| 1.2 Screenshots                           | 4 |
| 1.3 Technical Requirement/Compatible with | 8 |
| 1.4 Release Note                          | 6 |

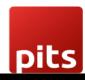

#### 1.0 Introduction

Wallee Extension from PIT Solutions is a connector between wallee and Odoo Web Shop. It is a standardised way to accept payments via a multitude of different payment providers in the world. It is a single payment gateway to send payments to Adyen, Braintree, Ingenico, Heidelpay, PostFinance, Concardis, FirstData, Datatrans, SagePay, Barclaycard, etc. Beside the payment processing wallee offers a wide range of additional features like reconciliation. This extension connects Odoo shop users to the payment hub, which has more than 50 payment gateways and processors linked to it. The Connector works with the help of the Rest API's. This reduces the tendency of customers abandoning their cart when their preferred payment gateway is missing in the payment page. It also connects the user to the different payment service provider APIs and thereby lowering the costs of using payment routing

.

#### 1.1 Features

Version: 9 - 16.0:

- Easy to install
- Flexible
- User-friendly and configurable as per one's requirements
- Multiple payment methods
- Maintain Transaction
- Customizable system notifications
- Iframe Integration
- Support payment gateways such as PayPal, Bank Transfer, MasterCard, Online banking, Skrill, Alipay, SOFORT Banking, Invoice, Postfinance.
- Support payment processors such as Braintree, PostFinance, Barclaycard, Alipay Global, Datatrans, Concardis.

Document No: 1 Ver.1 Page 3 of 8

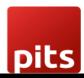

### 1.2 Screenshots

#### Screenshot 1: Create Credit Note

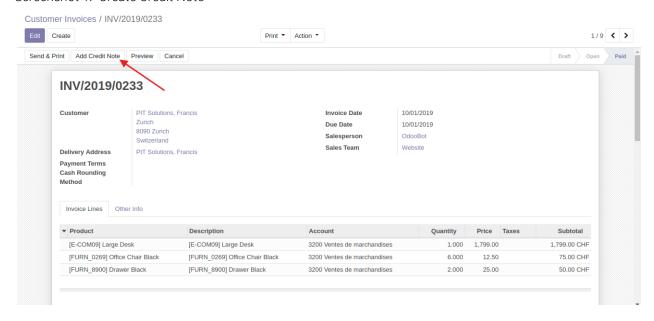

Screenshot 2: Validate Credit Note

#### Confirm the Products and Quantities then Validate the Credit Note

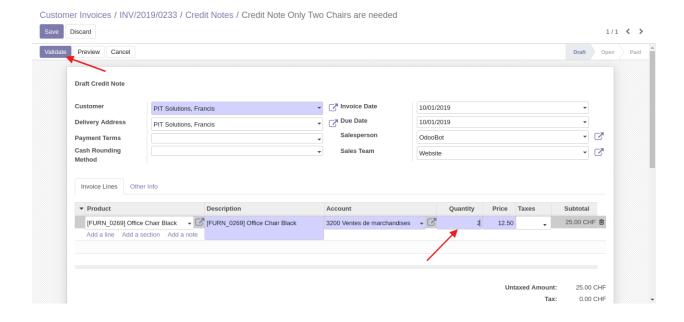

Screenshot 3: Register Payment

Document No: 1 Ver.1 Page 4 of 8

Wallee Refund Plugin

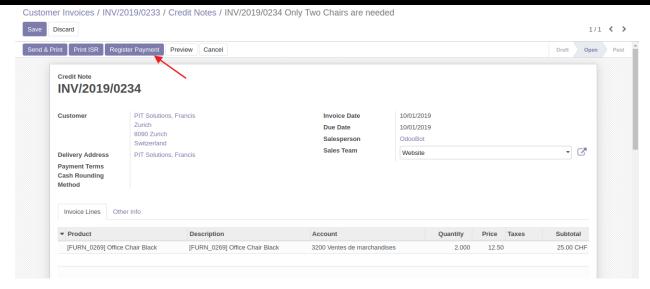

## Screenshot 4: Payment Validate

Tick the Checkbox "Is Wallee Refund" then validate the Payment

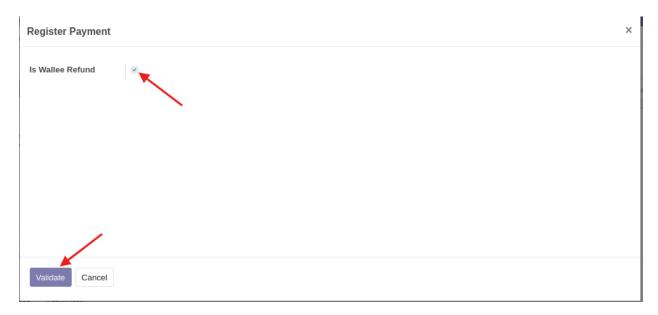

Document No: 1 Ver.1 Page 5 of 8

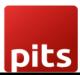

#### Screenshot 5: Wallee back office

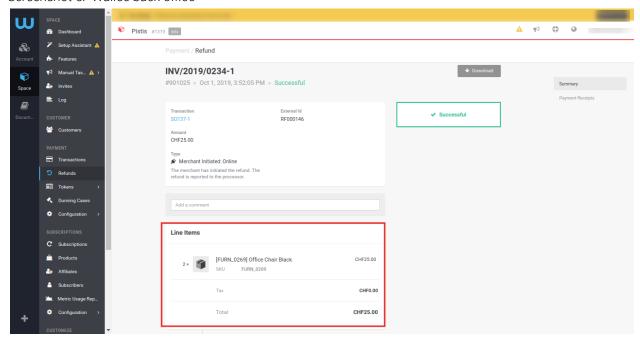

#### Screenshot 5: Wallee back office Odoo Refund

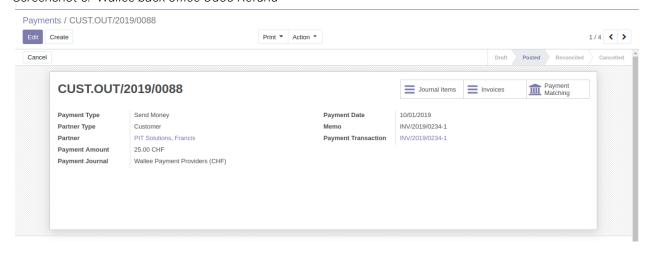

Document No: 1 Ver.1 Page 6 of 8

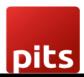

#### Screenshot 6: Automatic Reconciliation

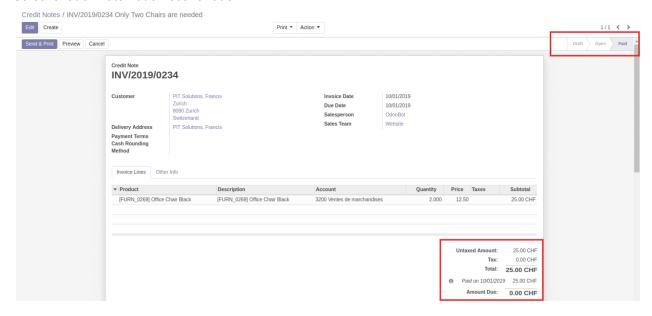

#### Screenshot 6: Refund Error

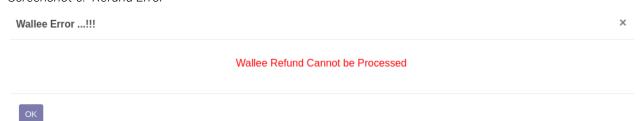

# 1.3 Technical Requirements / Compatible With:

Technical Requirements: Wallee Payment Odoo Sales, and Website Module

Compatible with ODOO version 9, 10, 11, 12 and 13

## 1.4 Release Note:

Odoo 16 Migration

Document No: 1 Ver.1 Page 7 of 8

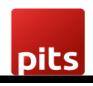

Document No: 1 Ver.1 Page 8 of 8